# Using the BlotBot®

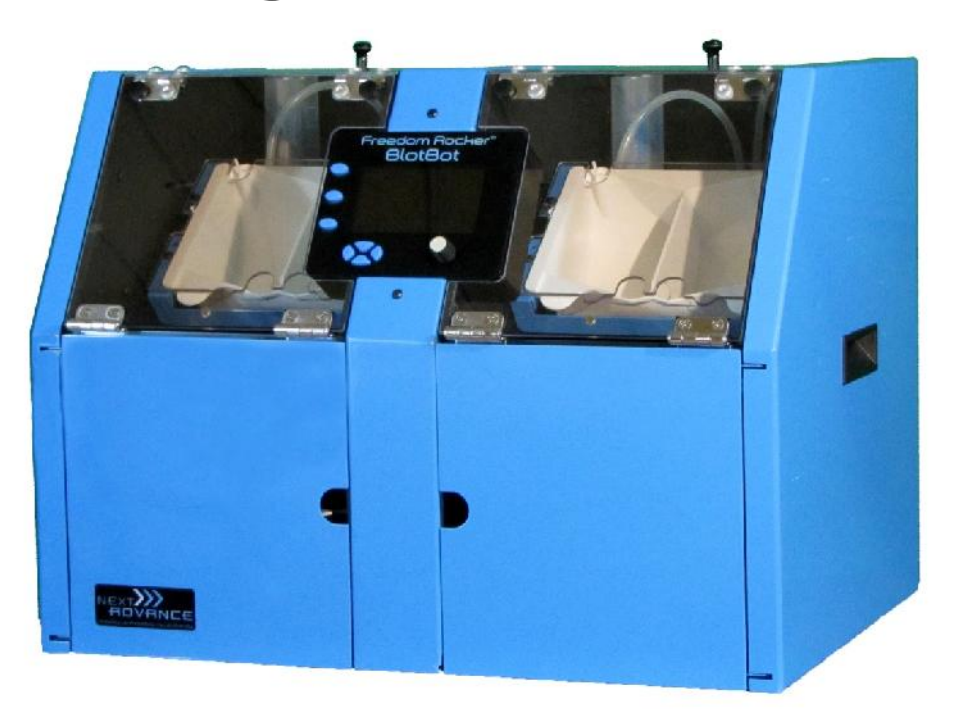

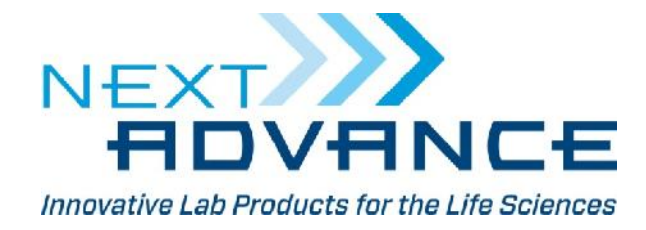

Rev 16A14

# Step 1 – Program the BlotBot

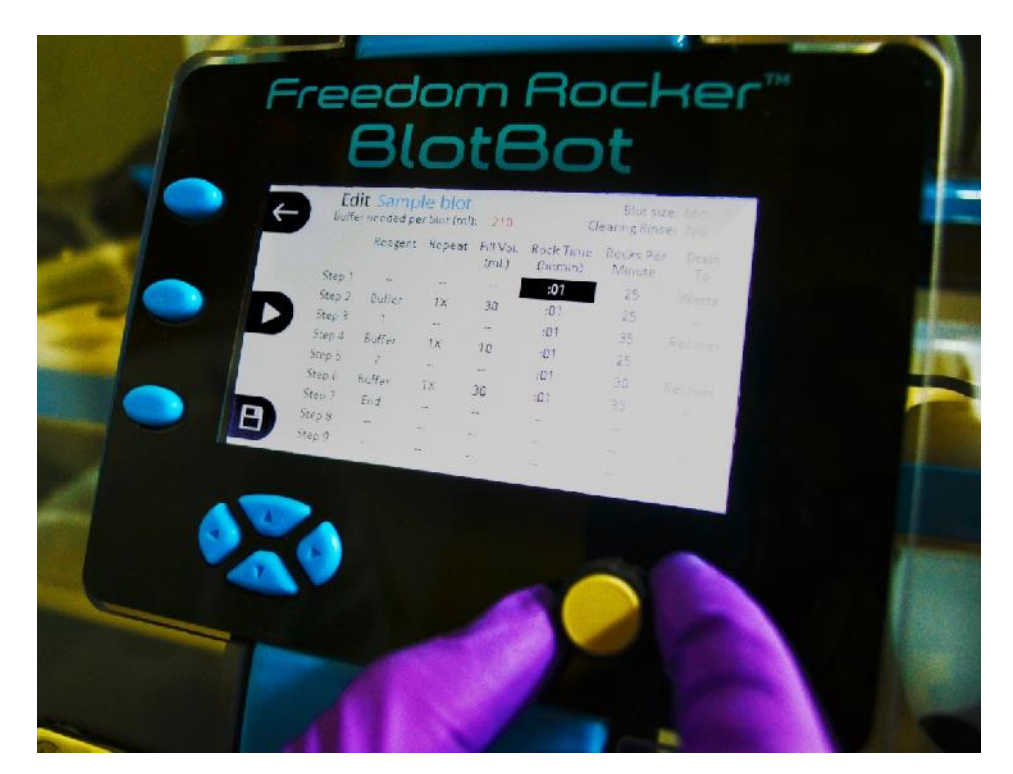

#### Select a pre-loaded program or program your own protocol

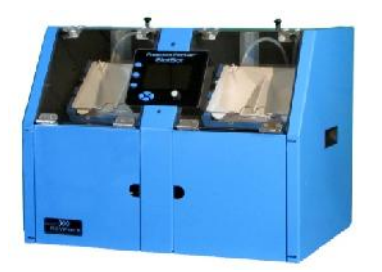

www.nextadvance.com

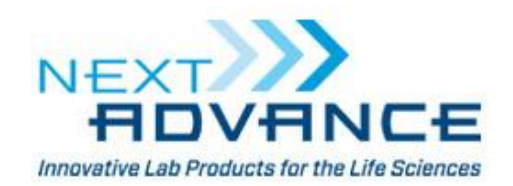

#### Step 2 – Add reagents

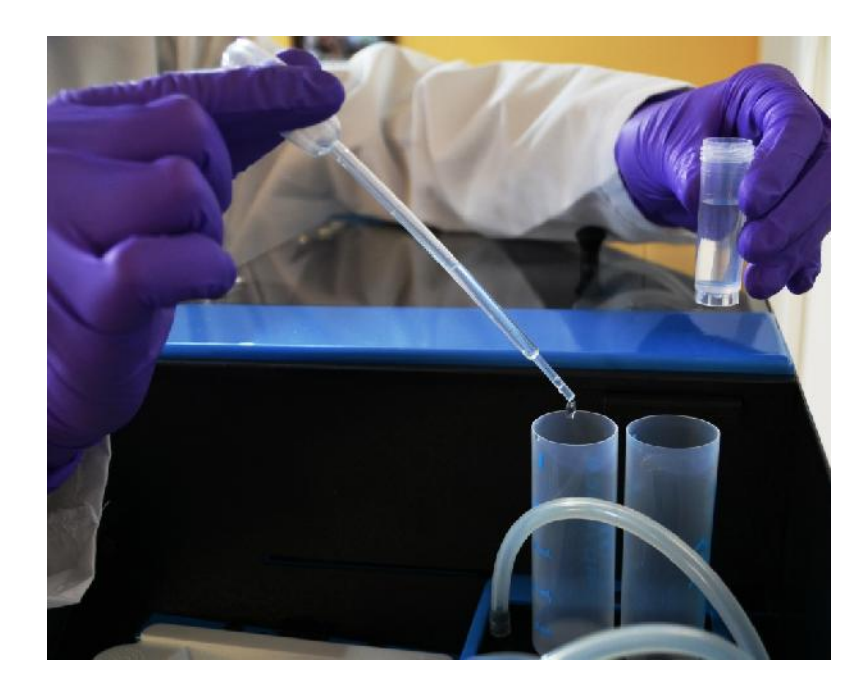

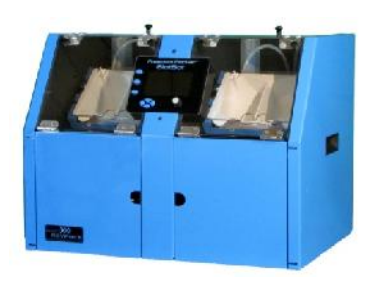

www.nextadvance.com

518.674.3510

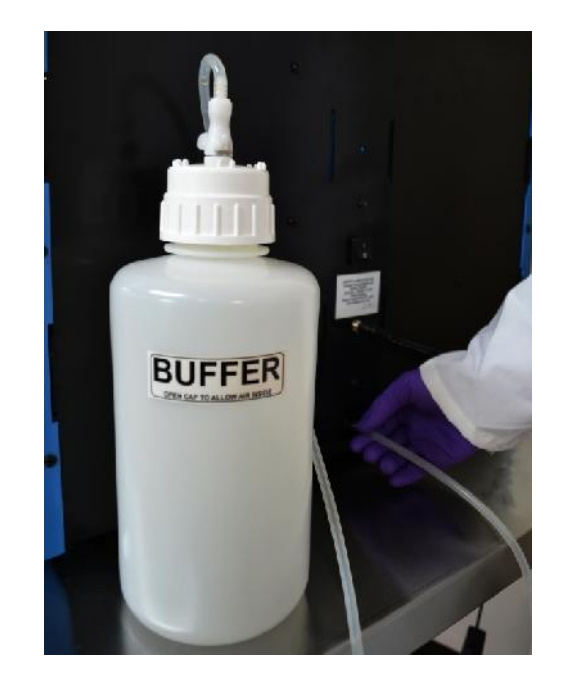

Add antibody to tubes Attach wash buffer bottle

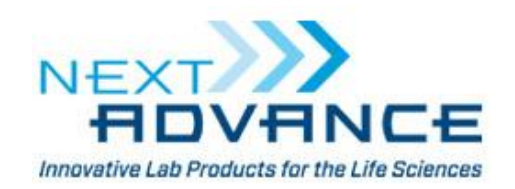

#### Step 3 – Place blot in tray

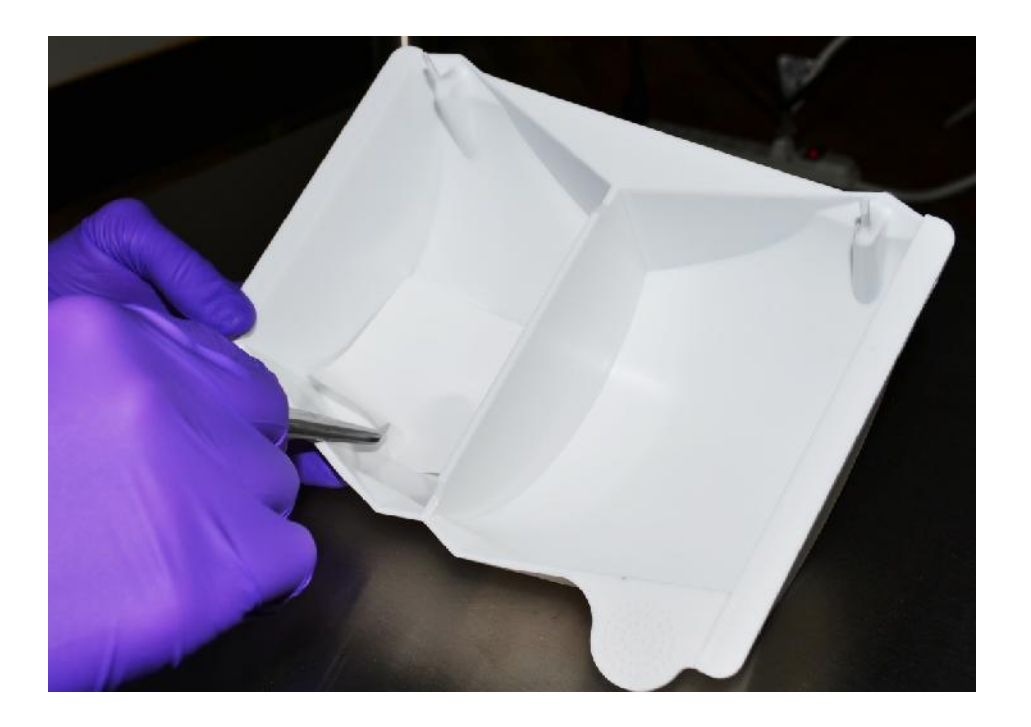

Place the blot in the tray with the blocking buffer

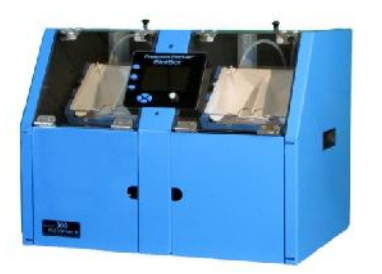

www.nextadvance.com

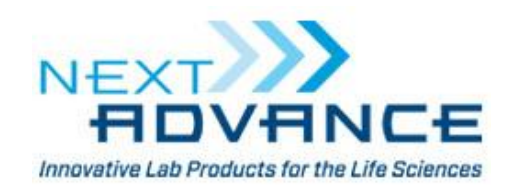

### Step 4 – Load tray in instrument

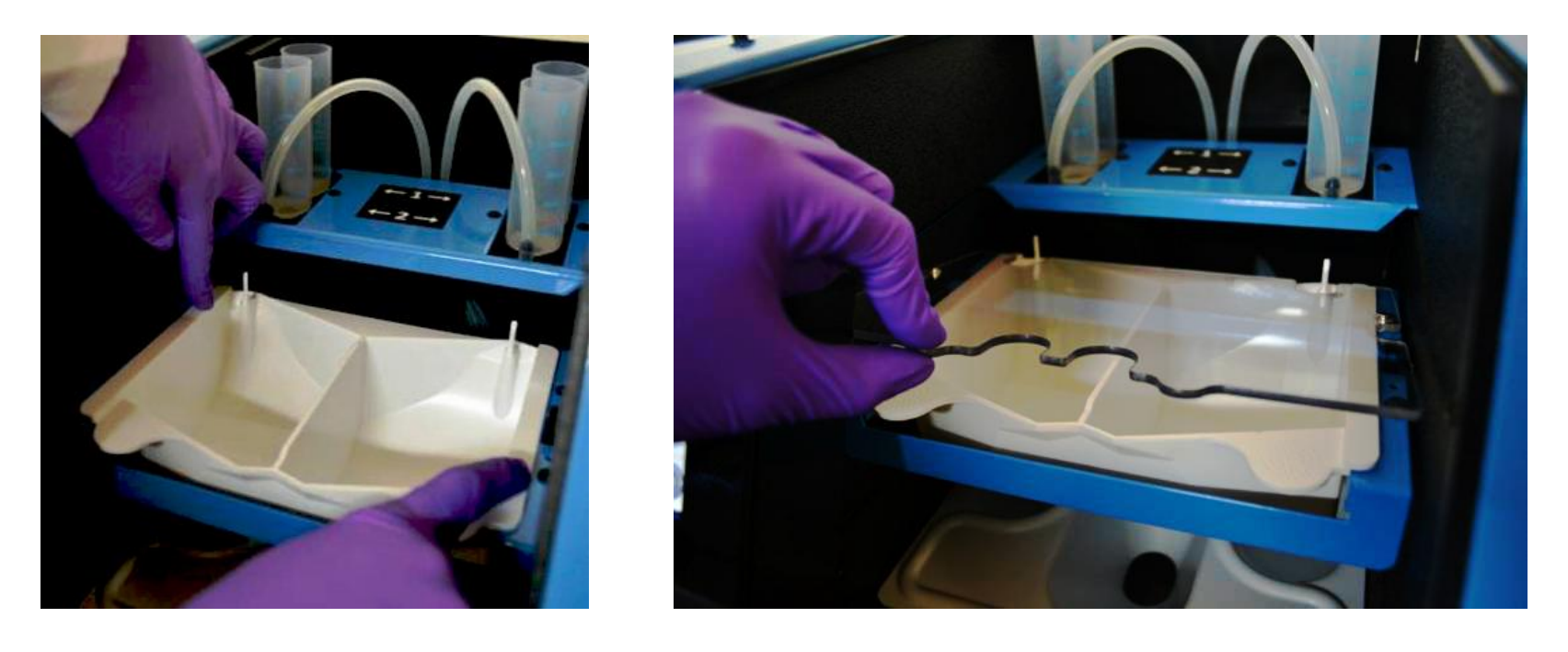

Place tray in rocker cradle and place cover on tray

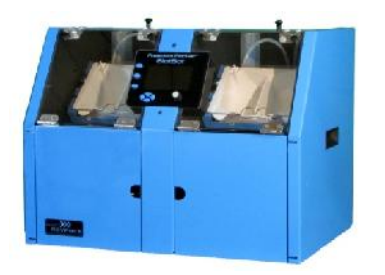

www.nextadvance.com

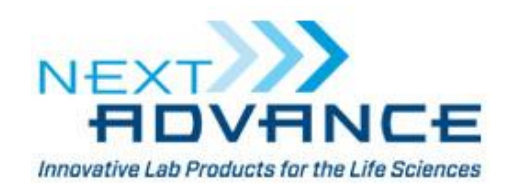

### Step 5 – Prepare waste tray

Check that the large waste tray is empty

Load 50 mL reagent recovery tubes into holes on sides of waste tray

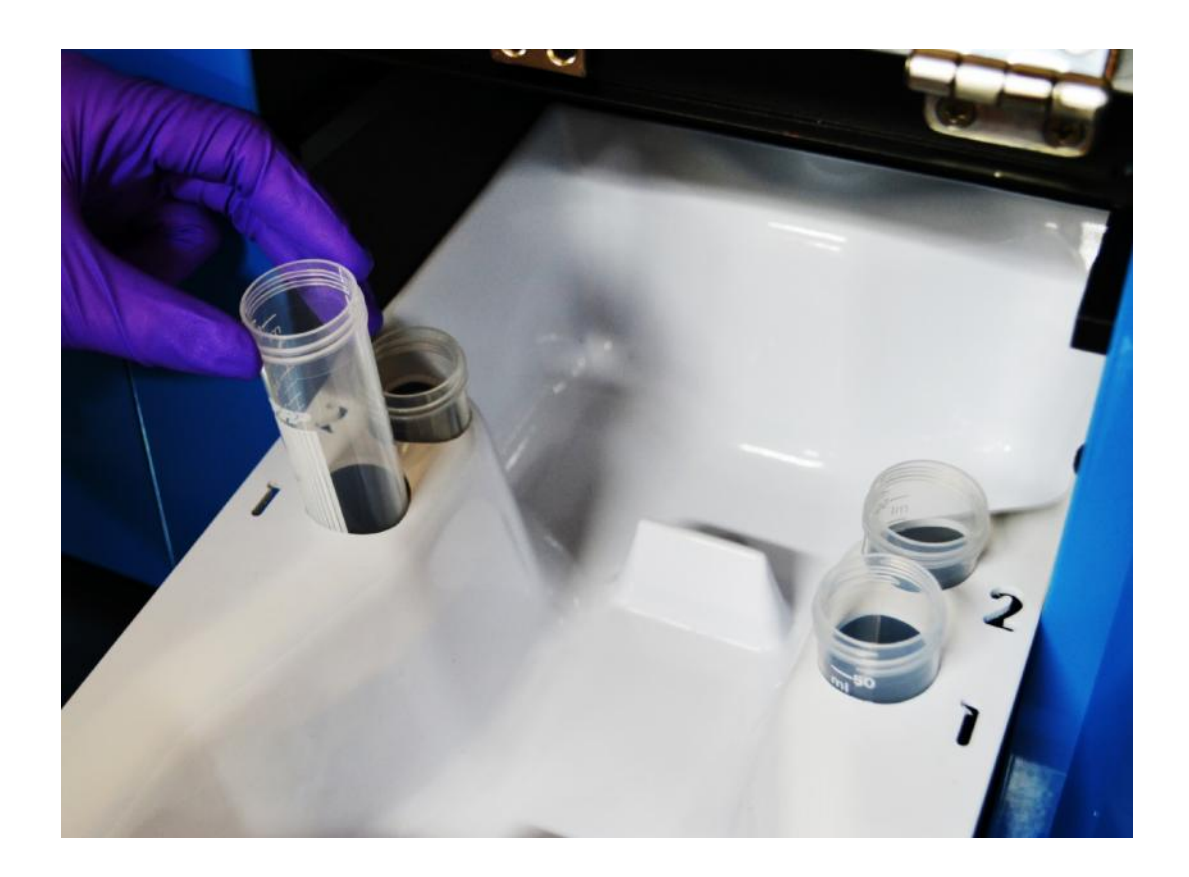

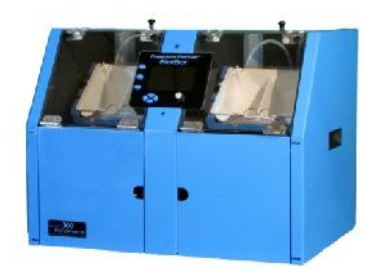

www.nextadvance.com

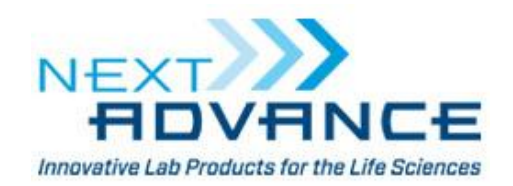

#### Step 6 – Start the run

Set the number of compartments that will be used

Confirm wash buffer is present and waste tray is empty

Start the run!

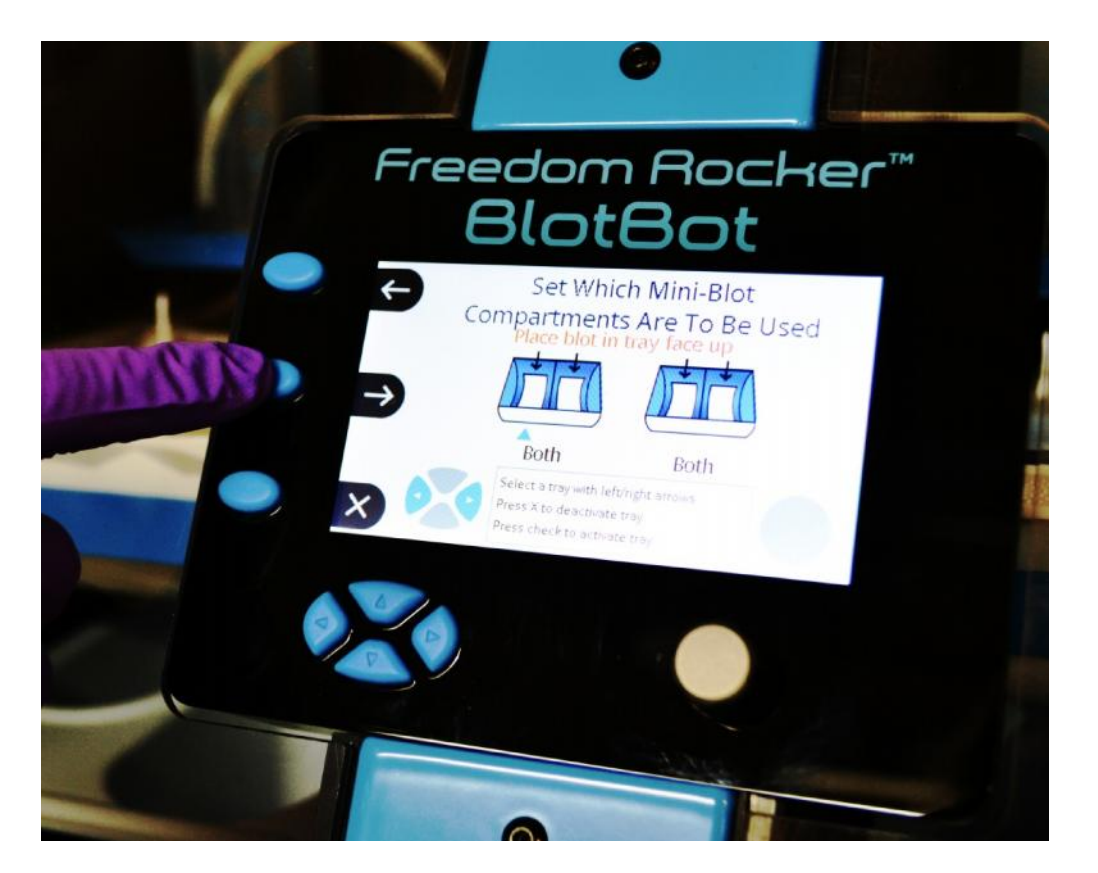

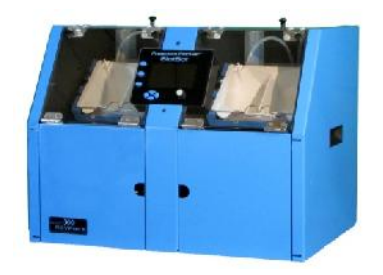

www.nextadvance.com 518.674.3510

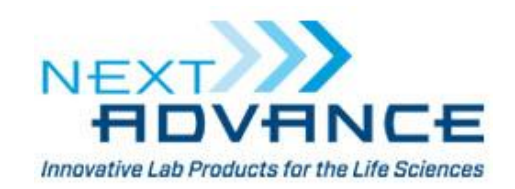

# Enjoy your free time!

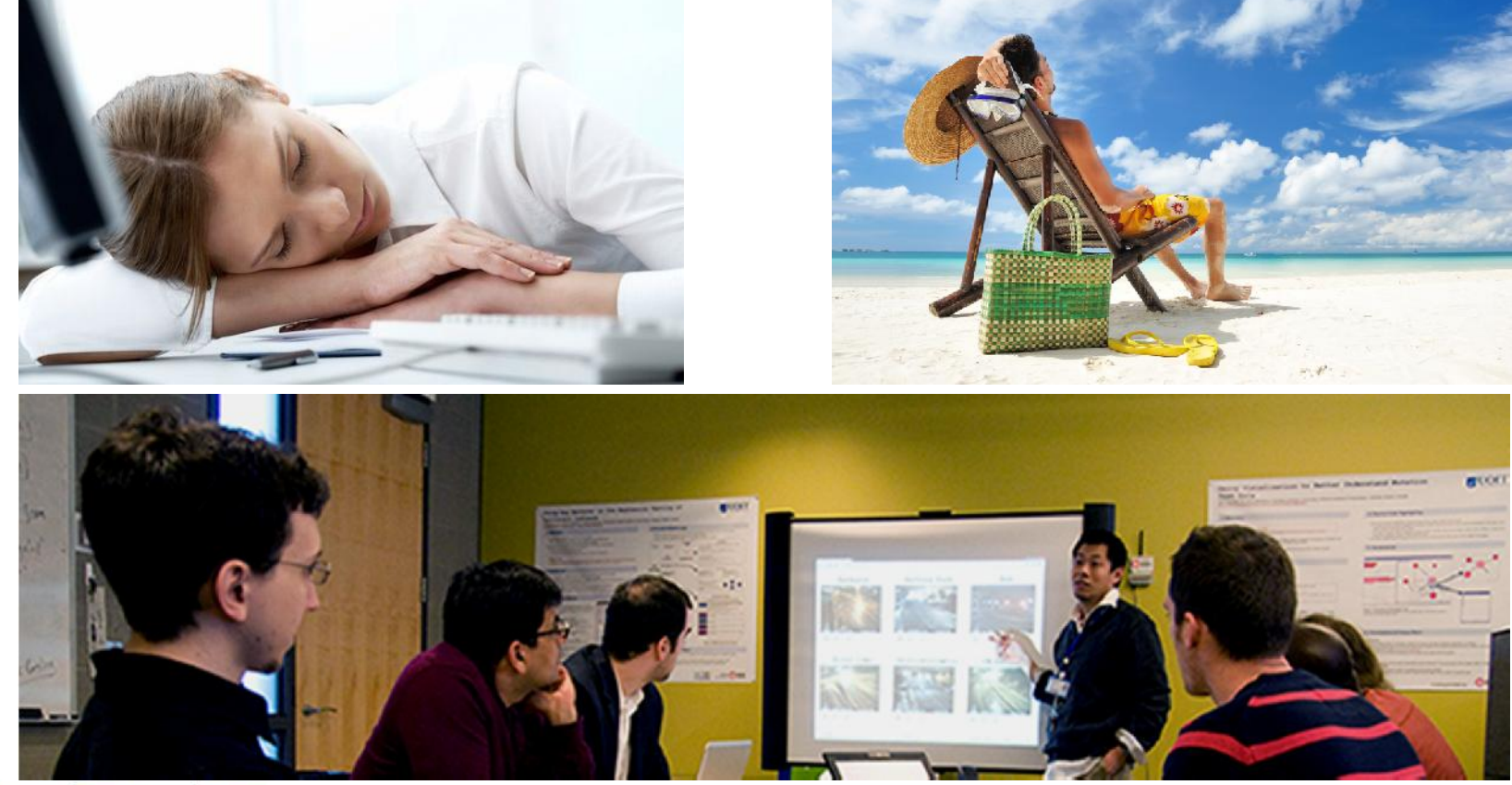

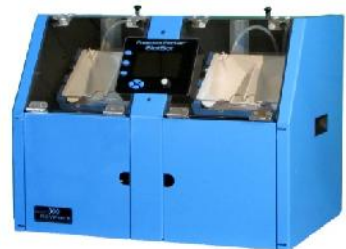

www.nextadvance.com

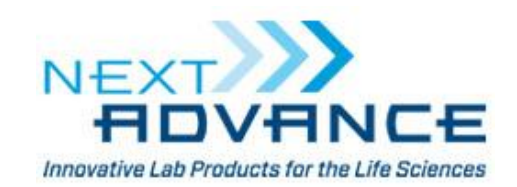

# Step 7 – Remove tray from machine

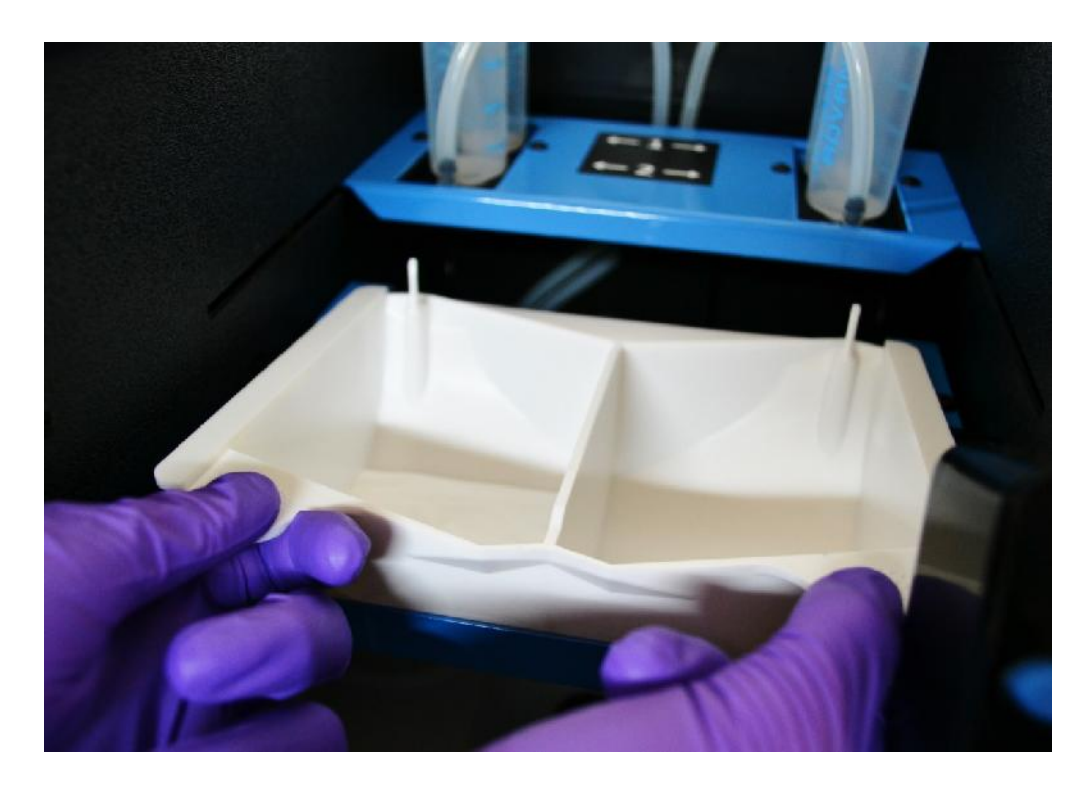

Remove the tray and take the blot out

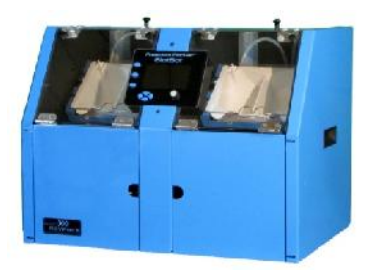

www.nextadvance.com

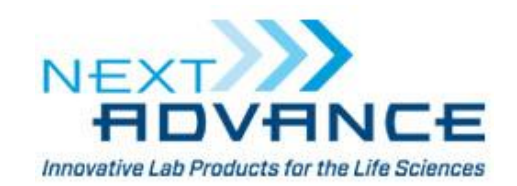

#### Step 8 – Analyze blot

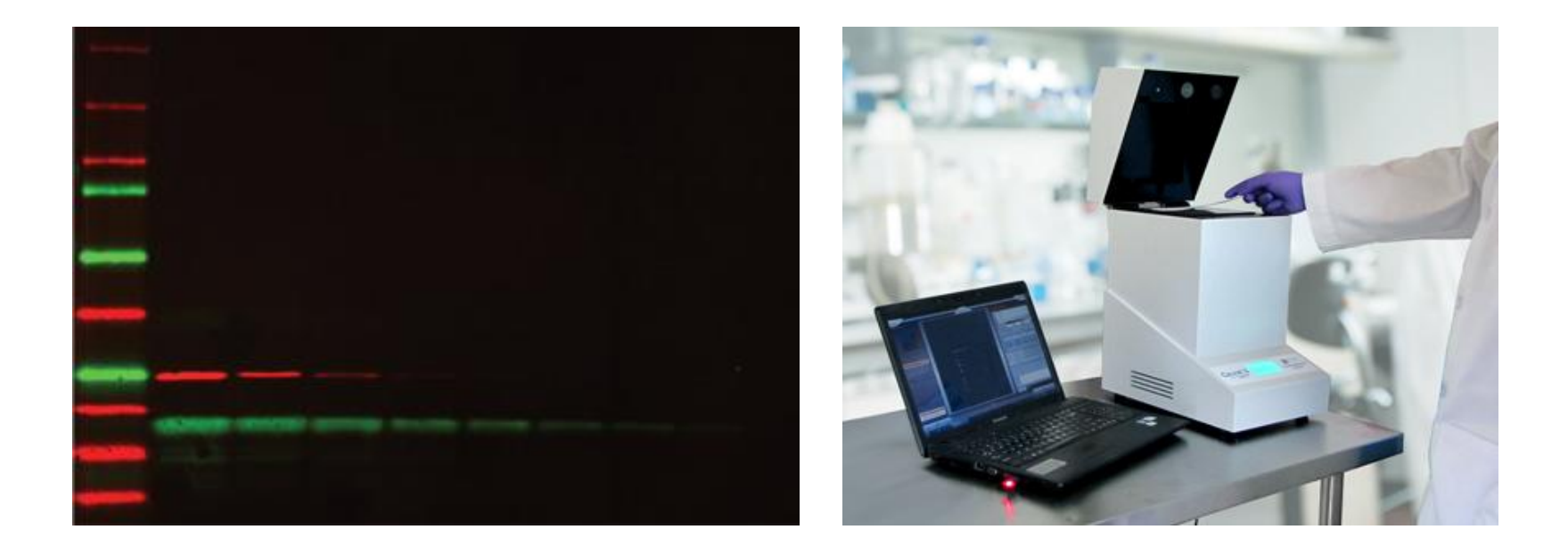

Blot is ready for analysis

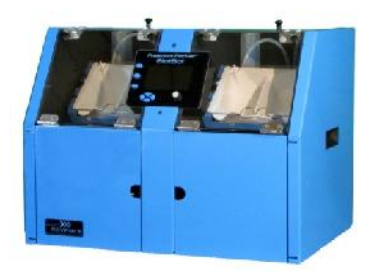

www.nextadvance.com

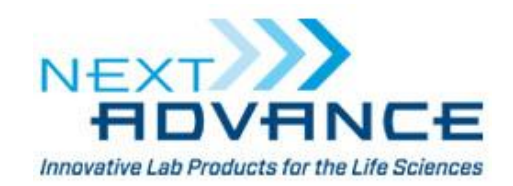

# Step 9 – Clean up

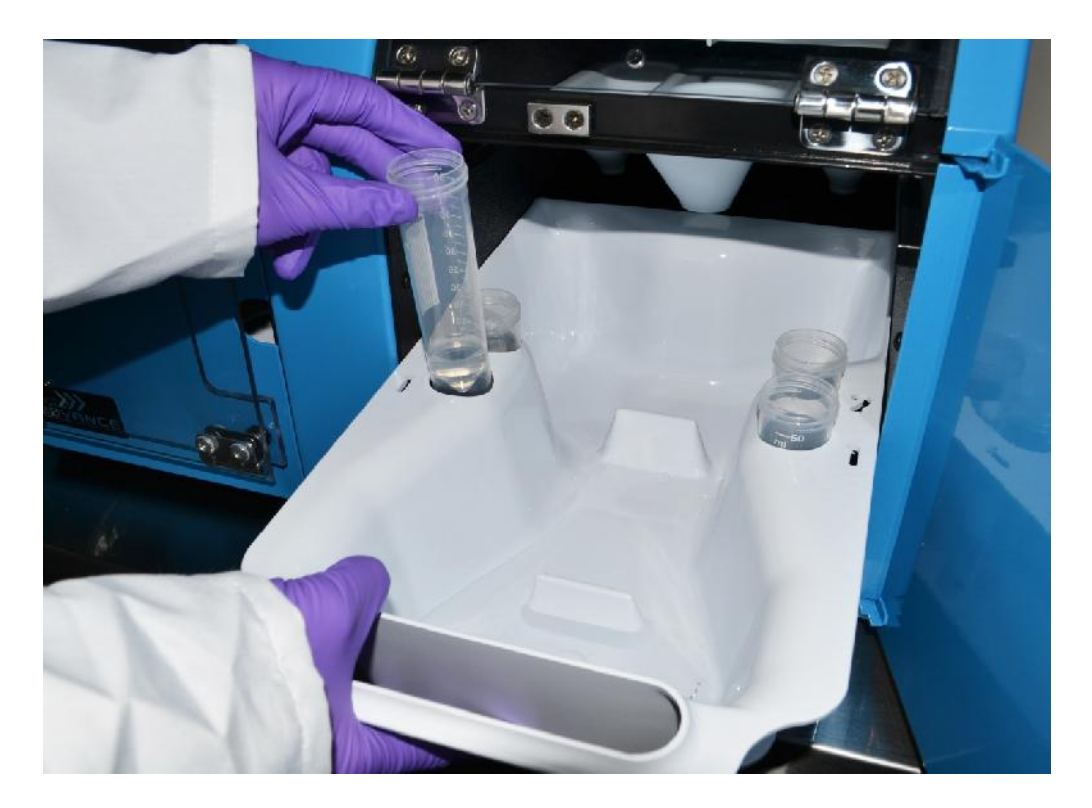

Store recovered reagent and empty waste

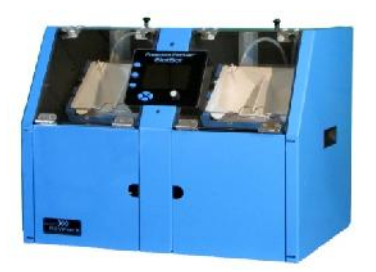

www.nextadvance.com

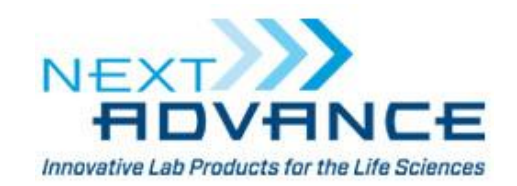

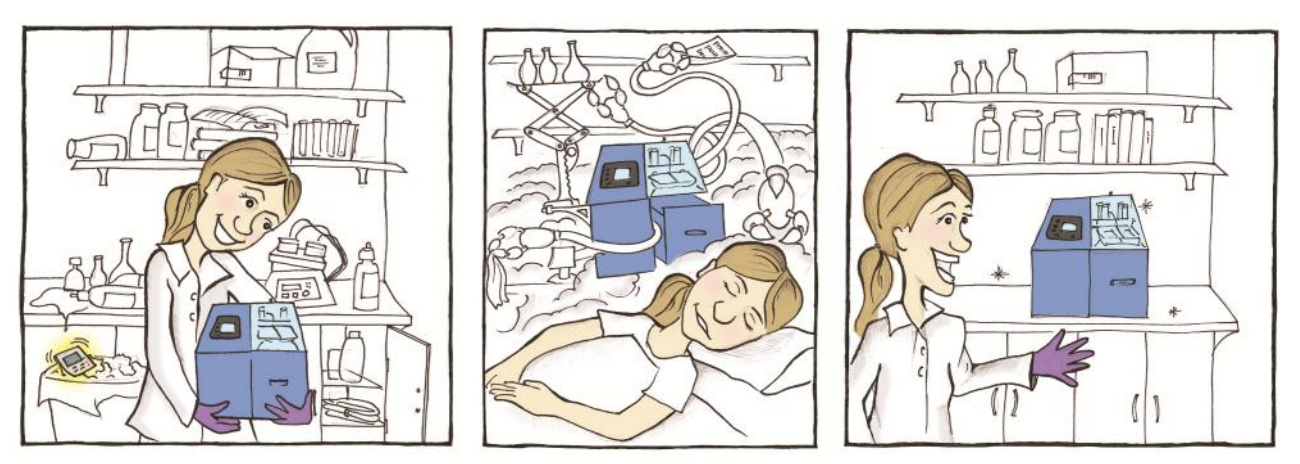

Toss your timer! The NEW Freedom Rocker BlotBot does the work...so you don't have to.

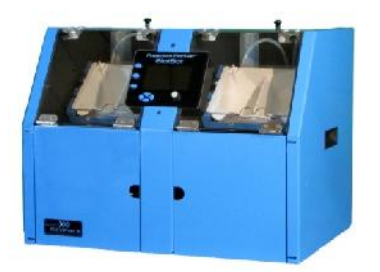

www.nextadvance.com

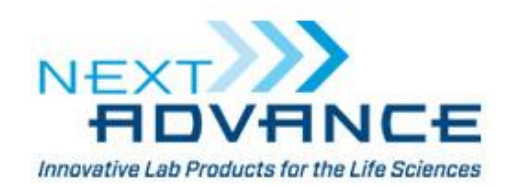